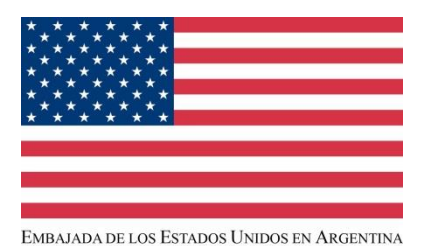

# **GUÍA PARA LA INSCRIPCIÓN EN DUNS, NCAGE Y SAM**

#### **Consideraciones importantes:**

- Toda la información ingresada en los sitios de internet, deben leerse exactamente igual, incluyendo signos de puntuación, mayúsculas, ortografía, espacios, etc., de lo contrario tendrá problemas con su registro y el sistema le marcará errores que no lo dejarán avanzar.
- La obtención del número **DUNS, el código NCAGE** y el **registro en SAM** no tiene costo alguno**,** y deben de ser renovados anualmente.
- Puede tardar de 4-6 semanas para registrarse de DUNS y el código NCAGE, antes de que pueda registrarse en SAM, por eso le recomendamos iniciar el proceso lo antes posible.
- Si cree ya estar registrado o duda sobre la vigencia de su registro, puede realizar una búsqueda en SAM antes de comenzar el proceso para verificarlo.

#### **SAM (System for Award Management):**

Para poder recibir una subvención, toda organización debe de contar con un **registro activo en el sistema SAM (3)**  www.SAM.gov. Para poder registrarse en SAM, debe de tener previamente lo siguiente:

- a. Contar con un número **DUNS (1)**.
- b. Contar con un código **NCAGE (2)**.

## **1) DUNS (Data Universal Numbering System):**

Toda organización deberá contar con un número DUNS de Dun & Bradstreet, el cual es requerido por el Gobierno Federal de los Estados Unidos, pues lo utiliza como un identificador para transacciones intergubernamentales, la gestión de concesiones o subvenciones y reportes de transparencia; si su organización no cuenta con uno, por favor visite: [https://www.dnbla.com/es/duns-request.](https://www.dnbla.com/es/duns-request)

El registro gratuito y tarda aproximadamente 45 días naturales en ser procesado, el registro express tiene un costo. Toda la forma de registro se encuentra en español; si tiene algún problema, por favor contacte a la oficina de Dun & Bradstreet en Buenos Aires:

Av. Corrientes 456 - Piso 8 Oficina 81. C1043AAR, Ciudad Autónoma de Buenos Aires Tel: +54 (11) 4132-0000/3370 E-mail: [dnbarg@dnb.com](mailto:dnbarg@dnb.com)

## **2) CODIGO NCAGE (Nato Commercial and Government Entity):**

Es un número de identificación de cinco caracteres y toma 4-5 días hábiles para procesar. Lo primero que se debe hacer es verificar que su organización no tenga ya un código asignado; haga *click* en este enlace: [https://eportal.nspa.nato.int/AC135Public/scage/CageList.aspx.](https://eportal.nspa.nato.int/AC135Public/scage/CageList.aspx) Ahora usted se encuentra en la página de codificación de NATO (OTAN en español).

A continuación ingrese la siguiente información:

- Cage Code: deje este espacio en blanco.
- Organization Name: nombre de su organización.
- Country: Argentina.
- Deje los demás espacios en blanco.

- Haga *click* en el ícono de la lupa.

# *CAMBIO DE PANTALLA*

- Si después de hacer *click* ve el siguiente mensaje: "No matching (N)CAGE codes were found" quiere decir que su organización no tiene un código NCAGE y necesita solicitar uno. Para obtenerlo haga *click* en el botón "Request New Cage" ubicado en la parte inferior derecha de la página.

## *CAMBIO DE PANTALLA*

En "Type of Entity" seleccione la que corresponda. Si es una ONG, seleccione "Other"; un nuevo espacio aparecerá (OTHER). Aquí necesita escribir: NGO (Organizacion No Gubernamental) o Non Profit (sin ánimo de lucro).

- En "Emergency Level" seleccione ROUTINE.
- En "Supranational organization" seleccione NO.
- En "Country" escriba Argentina.

- Haga *click* sobre el botón "Start" ubicado en la parte inferior derecha de la página.

#### *CAMBIO DE PANTALLA*

Responda a la información solicitada– toda la información debe coincidir exactamente con la información aportada para el registro DUNS:

- First Name: nombre de la persona que está llevando a cabo el proceso.
- Last Name: apellido de la persona que está llevando a cabo el proceso.
- Organization Name: nombre de su organización.
- Address: dirección de las oficinas de su organización
- Country: Argentina
- Phone number: número de teléfono.
- Fax number: número de fax.

- Por último haga *click* en el botón "Next" ubicado en la parte inferior derecha de la página.

## *CAMBIO DE PANTALLA*

Responda únicamente a la siguiente información:

- Organization name: nombre de su organización.
- Street (line I and II): dirección de las oficinas de su organización.
- City: ciudad.
- Postal code: código postal.
- Phone number: número de teléfono.
- Email: correo electrónico.
- Website URL: dirección electrónica de página de internet, en caso de tener una.

- Haga *click* en el botón "Next" ubicado en la parte inferior derecha de la página.

#### *CAMBIO DE PANTALLA*

Responda NO a todas las preguntas EXCEPTO: "The CAGE code is Requested by the System for Award Management (SAM)". Responda "Yes" (si) a esta pregunta.

‐ Por último haga *click* en el botón "Next" ubicado en la parte inferior derecha de la página.

## *CAMBIO DE PANTALLA*

Verifique que la información que acaba de ingresar es corecta. Si lo es, haga click en el botón "CREATE" ubicado en la esquina inferior derecha de la página, al hacer esto, su solicitud para obtener un código NCAGE ha sido ingresada. Después usted recibirá un correo electrónico confirmando que su solicitud ha sido recibida, una vez que haya sido procesada su solicitud, recibirá un segundo correo electrónico asignándole su código NCAGE, el cual consta de 5 caracteres.

Para ayuda con su registro, y si usted se encuentra fuera de Estados Unidos, llame al 1-269-961-7766. Para cualquier problema con el código NCAGE, envíe un correo electrónico a: [NCAGE@dlis.dla.mil](mailto:NCAGE@dlis.dla.mil)

# **3) Registro en el sistema SAM:**

Ingrese a la página: www.sam.gov. Para poder registrarse, primero tiene que crear una cuenta como usuario individual (asegúrese de validar su correo electrónico para activar la cuenta), después ingrese a su cuenta creada.

- En la página principal de su cuenta SAM, bajo "Register/Update Entity", seleccione "Register New Entity".

- Seleccionar "organization" como su tipo de entidad.

- Seleccionar "No" a la pregunta "Do you wish to bid on contracts?"

- Seleccionar *"*Yes*"* a la pregunta "Do you want to be eligible for grants and other federal assistance?"

- Complete su registro. En cada página, la información que es esencial está marcada con un asterisco (\*). Algunos consejos de ayuda son:

- Si su organización no paga impuestos en E.U., no ingrese información en los campos de TIN (Taxpayer Identification Number), ni seleccione algún tipo, solo deje esos campos en blanco.
- Recuerde que toda la información de su organización debe ser exactamente igual entre su registro de código NCAGE y su número DUNS.
- Asegúrese de seleccionar "Foreign owned and located" en la página de información general.
- Como una entidad foránea, no necesita proveer información bancaria para la transferencia de fondos electrónicos en la página de información financiera.
- En la sección de "Points of contact" (puntos de contacto), enliste el nombre de personas de su organización que saben acerca del registro en SAM y de su aplicación a una subvención por parte del gobierno federal de los Estados Unidos.

- Asegúrese de hacer click sobre el botón de "Submit" después de revisar su información de registro. Recibirá un mensaje de felicitaciones en la pantalla cuando lo haya hecho.

- Una vez que su registro haya sido aprobado, usted recibirá un correo de [www.sam.gov](http://www.sam.gov/) avisándole que su registro está activo.

- Toma de 7 a 10 días hábiles, después de que ingresó su información, para que su registro esté activo.

Para Servicio al Cliente de SAM, puede comunicarse con ellos a través de: Federal Service Desk: www.fsd.gov (inglés solamente) Teléfono (dentro de los EEUU): 877-252-2700 (inglés solamente) Teléfono Internacional: 334-206-7828 (inglés solamente)